# **Adapting CodeWarrior ARMv8 Stationery to Download and Run from OCRAM**

## **1 Introduction**

CodeWarrior projects provide an excellent test bed for developing and evaluating embedded target code. Standard CodeWarrior projects typically initialize and use target DDR to host the downloaded project code. However, there are some cases in which target evaluation or testing must be performed, but target DDR is not available.

This document explains:

- Method for downloading a CodeWarrior ARMv8 project into the target On-Chip RAM
- Running the target code in On-Chip RAM, without needing any other target memory

# **2 Preliminary background**

OCRAM on QorIQ LS processors is 128 KB that is large enough to hold some embedded C or C++ code while still allowing for standard uses of RAM, such as variables, stack, and heap. But, care must be taken to ensure that test code intended to be hosted by and run from only OCRAM, not only fits within this space during downloads, but also has enough available space to manage the target code's run-time requirements such as variables, stack, and heap. Recursive functions are especially vulnerable to stack overflow in this limited RAM space.

#### **Contents**

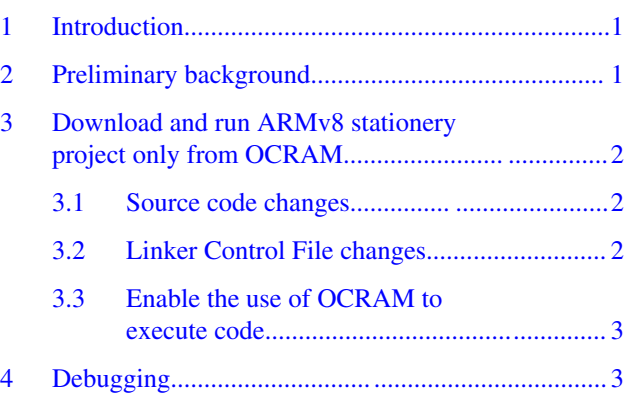

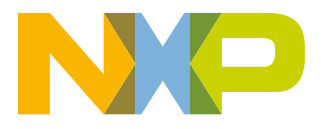

#### <span id="page-1-0"></span>**Download and run ARMv8 stationery project only from OCRAM**

The limited capacity of OCRAM on QorIQ LS processors prevents the use of large support libraries, such as *stdio.h*, which prevents use of convenient function as  $print(f)$ . The user can still monitor data and variable values in the debugger Registers, Variables, and Memory views.

Debugging should be limited to use only one core to the stack and heap space needed for each core.

Trace data can be collected while debugging in OCRAM. Be sure to select the On-Chip buffer in the CodeWarrior ARMv8 Trace Commander view.

### **3 Download and run ARMv8 stationery project only from OCRAM**

You need to perform following changes to a CodeWarrior ARMv8 C stationery project to download and run the project only from OCRAM:

- Source code changes
- Linker Control File changes
- [Enable the use of OCRAM to execute code](#page-2-0)

### **3.1 Source code changes**

#include <stdio.h> is included in three source files of every "Hello World C" project:

- src\exceptions\exception.c
- src\gic\gic.c
- src\main.c

Delete #include <stdio.h> and all references to printf(), from each of these three files and save the changes.

It is recommended (though not required) to edit src\start.S to delete the use of the Linker Control File variable \_\_\_DDR\_ADDRESS. This variable is used during the initialization of the target MMU. Leaving the variable and this portion of

initialization code in place, will not affect the operation of the target code, but doing so makes code bad. If the reference to \_\_\_DDR\_ADDRESS is retained in start.S, make sure it is defined in the Linker Control file. If it is deleted, then also delete the block of code that uses it, in the function init tables.

### **3.2 Linker Control File changes**

The Linker Control File (LCF) will also need editing. This section describes what linker definitions are required.

In the CodeWarrior project, expand the Linker Files folder and edit the file aarch64elf.x. OCRAM on LS20xxA processors starts at address 0x1800\_0000, so for an LS20xxA target only, change the definition of:

```
PROVIDE ( OCRAM ADDRESS = 0x100000000);
```
to

PROVIDE  $($  OCRAM ADDRESS = 0x18000000);

#### **NOTE**

PROVIDE (  $OCRAM$  ADDRESS =  $0x10000000$ ; is valid for LS1043A (and derivatives) and LS1012A (and derivatives).

Next, change:

PROVIDE (  $START RAM ADDRESS = DDR ADDRESS + CORE NUMBER * MEMORY SIZE$ );

#### **Adapting CodeWarrior ARMv8 Stationery to Download and Run from OCRAM, Rev. 0, 10/2016**

```
Debugging
```

```
to
PROVIDE ( START RAM ADDRESS = OCRAM_ADDRESS + CORE_NUMBER * OCRAM SIZE);
Next, change:
PROVIDE ( STACK AND HEAP SIZE = 0x80000);
to
PROVIDE ( STACK AND HEAP SIZE = 0x2000);
                                                   NOTE
               The Linker variable ___STACK_SIZE_PER_CORE is not used, so does not need to be
               reduced in defined size.
Finally, change:
PROVIDE( END RAM_ADDRESS_EXPECTED = \overline{\phantom{a}} START_RAM_ADDRESS + \overline{\phantom{a}} MEMORY_SIZE);
to
```
PROVIDE(\_\_\_END\_RAM\_ADDRESS\_EXPECTED = \_\_\_START\_RAM\_ADDRESS + \_\_\_OCRAM\_SIZE);

The CodeWarrior build tools will warn with a "Not enough memory" error displayed in the Console view when building the CodeWarrior project, when code size is too large to fit in the available OCRAM space. If this happens, the solution is one or both of the following:

- Reduce code size
- Reduce STACK AND HEAP SIZE value

A convenient way to determine how much total RAM your code requires is to examine the contents of either the .map or .lst file after building your project. These files are located in project's Debug folder, but they may not be generated if errors are generated. If none of these files are generated, edit the LCF and temporarily make  $CCTAM-SIZE$  large enough to build without errors.

### **3.3 Enable the use of OCRAM to execute code**

For LS20xxA projects, edit the *Target Initialization File* in the project's **Target Connection Configuration**, to add these lines at the end of the file:

```
# Enable "honor ewa en" bit in "SA Auxiliary Control register" of the CCN-504.
CCSR_LE_M(0x04080500, 0x000008d7)
```
### **4 Debugging**

Debugging the OCRAM-hosted application proceeds is similar to debugging DDR-hosted code. Configure the **Target Connection** definition as described in Section 5.1 "Target Connection configurator overview" of the QorIQ LS series - ARM V8 ISA, Targeting Manual, then start the debugger according to Section 2.5.1 "Debugging Bareboard project" in the Targeting manual.

#### *How to Reach Us:*

**Home Page:** [nxp.com](http://www.nxp.com)

**Web Support:** [nxp.com/support](http://www.nxp.com/support) Information in this document is provided solely to enable system and software implementers to use Freescale products. There are no express or implied copyright licenses granted hereunder to design or fabricate any integrated circuits based on the information in this document. Freescale reserves the right to make changes without further notice to any products herein.

Freescale makes no warranty, representation, or guarantee regarding the suitability of its products for any particular purpose, nor does Freescale assume any liability arising out of the application or use of any product or circuit, and specifically disclaims any and all liability, including without limitation consequential or incidental damages. "Typical" parameters that may be provided in Freescale data sheets and/or specifications can and do vary in different applications, and actual performance may vary over time. All operating parameters, including "typicals," must be validated for each customer application by customer's technical experts. Freescale does not convey any license under its patent rights nor the rights of others. Freescale sells products pursuant to standard terms and conditions of sale, which can be found at the following address: nxp[.com/SalesTermsandConditions.](http://freescale.com/SalesTermsandConditions)

Freescale, the Freescale logo, CodeWarrior, and QorIQ are trademarks of Freescale Semiconductor, Inc., Reg. U.S. Pat. & Tm. Off. ARM, Cortex, Cortex-A53, Cortex-A57, and TrustZone are registered trademarks of ARM Limited (or its subsidiaries) in the EU and/or elsewhere. All rights reserved.

© 2016, Freescale Semiconductor, Inc.

Document Number AN5346 Revision 0, 10/2016

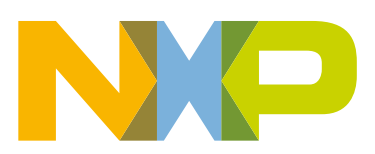

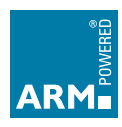